### Bedrock Vocabulary Parent account

How to guide

This guide will show you how to access your Bedrock Learning parent account.

www.bedrocklearning.org

## Step 1 - Click 'login' on the Bedrock website www.bedrocklearning.org

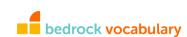

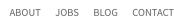

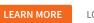

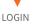

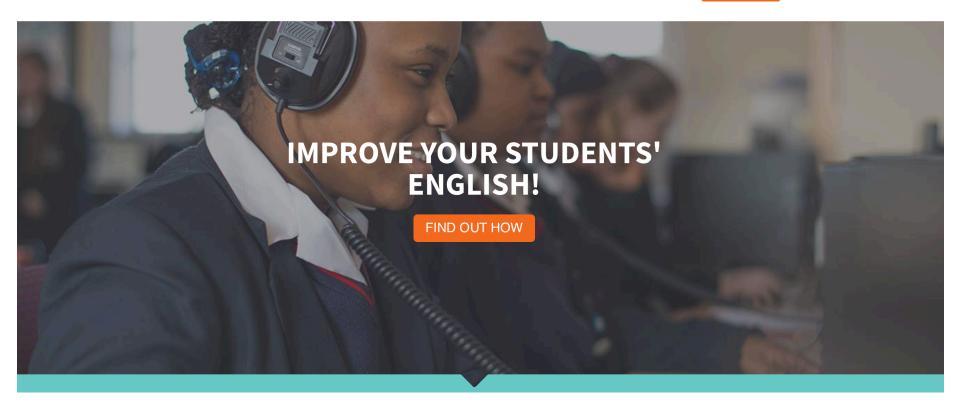

#### Step 2 - Click on 'Are you a parent?'

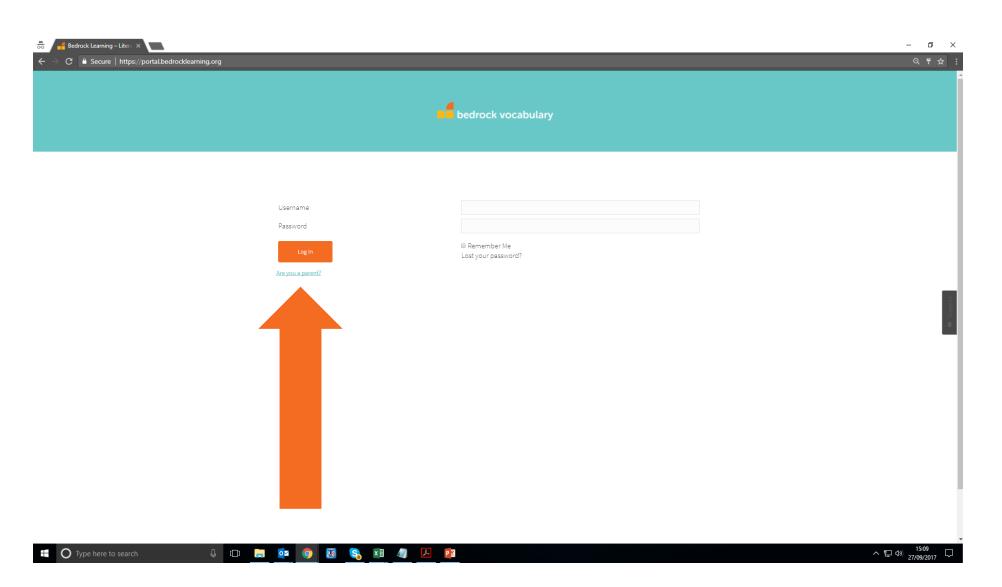

#### Step 2 – Fill in correct details, press submit

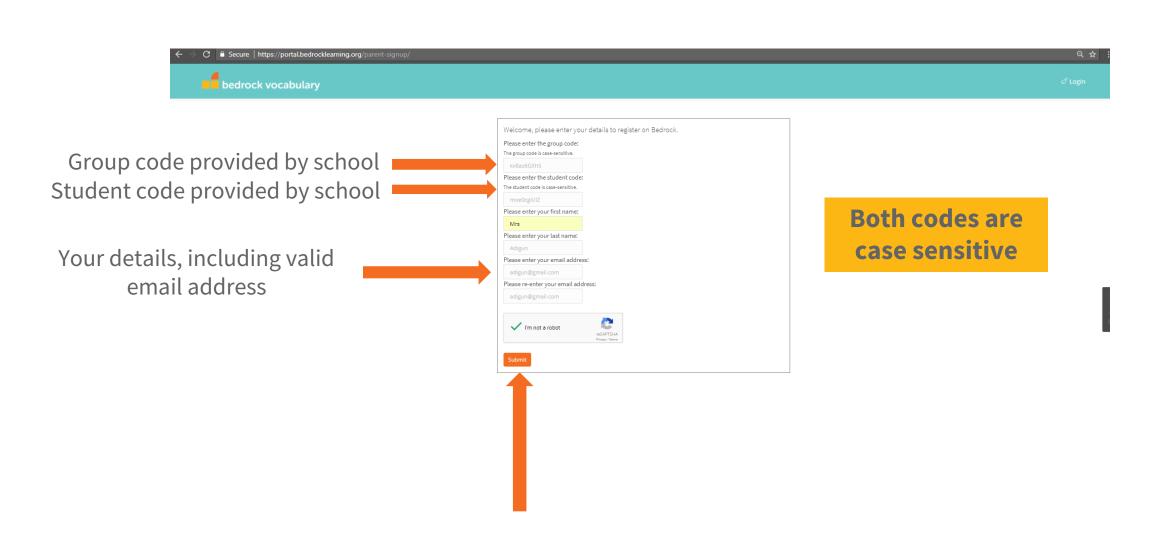

Type here to search

#### Step 3 – You will receive an email

You will receive an email with your password which will allow you to log in to your Bedrock Learning parent account.

Copy the password. The password is case sensitive.

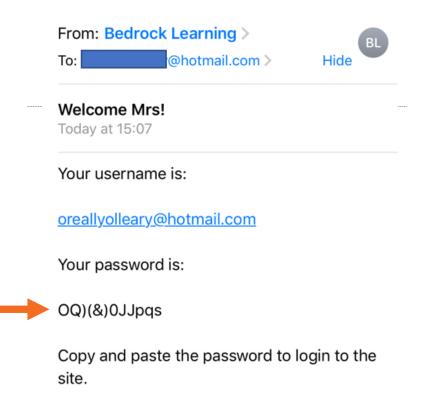

#### Step 4 – Go back to the log in screen.

Your username is your email address.

Your password can now be copied in to the password box.

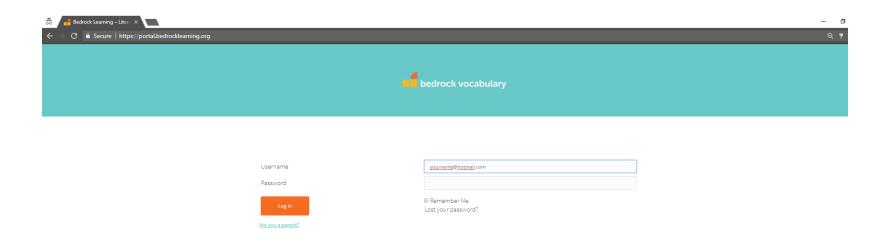

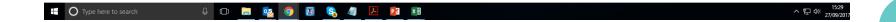

You should now be able to access your parent account. If you need any extra support contact us at support@bedrocklearning.org Or call the office on 020 3325 9345 8am - 6pm Monday - Friday

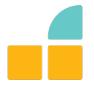

# bedrock learning

www.bedrocklearning.org

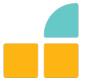